# **Sure Cross® MultiHop Data Radio**

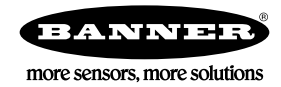

## **Datasheet**

Sure Cross® MultiHop data radios are wireless industrial communication devices used to extend the range of a Modbus or other serial communication network.

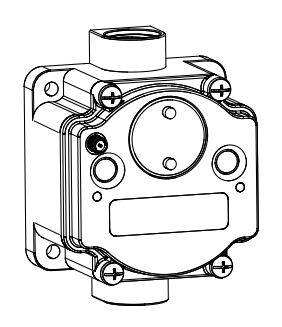

- Wireless industrial I/O device with one configurable discrete input, one configurable analog input, one thermistor input, one SDI-12 input, one asynchronous counter input, and one switch power output
- Selectable transmit power levels of 250 mW or 1 Watt for 900 MHz models and 65 mW for 2.4 GHz models
- Self-healing, auto-routing RF network with multiple hops extends the network's range
- Serial and I/O communication on a Modbus platform
- Message routing improves link performance
- DIP switches select operational modes: master, repeater, or slave
- Built-in site survey mode enables rapid assessment of a location's RF transmission properties
- FHSS radios operate and synchronize automatically
- Field-wireable terminals for wiring I/O

For additional information, updated documentation, and accessories, refer to Banner Engineering's website, *[www.bannerengineering.com/surecross](http://www.bannerengineering.com/surecross)*.

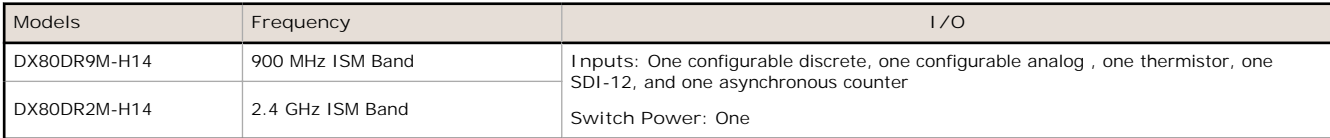

Integrated battery models are also available without batteries. If you purchase a model without the battery, Banner Engineering recommends using the XENO XL-205F battery or equivalent. For Class I Division 1/Zone 0 and Class I Division 2/Zone 2 environments, only a XENO XL-205F battery is certified.

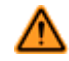

#### **WARNING: Not To Be Used for Personnel Protection**

**Never use this device as a sensing device for personnel protection. Doing so could lead to serious injury or death.** This device does not include the self-checking redundant circuitry necessary to allow its use in personnel safety applications. A sensor failure or malfunction can cause either an energized or de-energized sensor output condition.

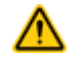

**CAUTION: Never Operate 1 Watt Radios Without Antennas**

To avoid damaging the radio circuitry, never power up Sure Cross® Performance or Sure Cross MultiHop (1 Watt) radios without an antenna.

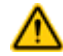

194836 Rev. A

#### **CAUTION: Electrostatic Discharge (ESD)**

**ESD Sensitive Device**. This product uses semiconductors that can be damaged by electrostatic discharge (ESD). When performing maintenance, care must be taken so the device is not damaged. Disconnect power from the device when accessing the internal DIP switches. Proper handling procedures include wearing anti-static wrist straps. Damage from inappropriate handling is not covered by warranty.

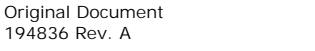

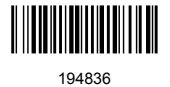

## **MultiHop Configuration Tool**

Use Banner's MultiHop Configuration Tool software to view your MultiHop radio network and configure the radio and its  $I/O$ 

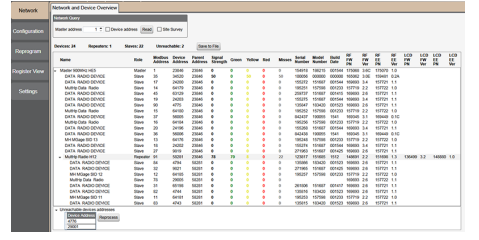

The MultiHop Configuration Tool connects to a MultiHop master radio using one of four methods.

- Serial; using a USB to RS-485 (for RS-485 radios) or a USB to RS-232 (for RS-232 radios) converter cable.
- Modbus TCP; using an Ethernet connection to an Ethernet radio master.
- Serial DXM; using a USB cable to a DXM controller to access a MultiHop master radio.
- TCP DXM: using an Ethernet connection to a DXM controller to access a MultiHop master radio.

For MultiHop DX80DR\* models, Banner recommends using BWA-UCT-900, an RS-485 to USB adapter cable with a wall plug that can power your 1 Watt MultiHop radio while you are configuring it. The adapter cable is not required when connecting to a DXM controller.

Download the most recent revisions of the UCT software from Banner Engineering's website: *[http://](http://www.bannerengineering.com/wireless) [www.bannerengineering.com/wireless](http://www.bannerengineering.com/wireless)*.

## **Setting Up Your MultiHop Network**

To set up and install your wireless MultiHop network, follow these steps:

- 1. If your radios have DIP switches, configure the DIP switches of all devices.
- 2. Connect the sensors to the MultiHop radios if applicable.
- 3. Apply power to all devices.
- 4. If your MultiHop radio has rotary dials, set the MultiHop Radio (Slave) ID. If your MultiHop radio has no rotary dials, continue to the next step.
- 5. Form the wireless network by binding the slave and repeater radios to the master radio. If the binding instructions are not included in this datasheet, refer to the quick start guide or product manual.
- 6. Observe the LED behavior to verify the devices are communicating with each other.
- 7. Conduct a site survey between the MultiHop radios. If the site survey instructions are not included in this datasheet, refer to the product manual.
- 8. Install your wireless sensor network components. If the installation instructions are not included in this datasheet, refer to the product manual.

For additional information, including installation and setup, weatherproofing, device menu maps, troubleshooting, and a list of accessories, refer to one of the following product manuals:

- MultiHop Radio Quick Start Guide: *[152653](http://info.bannersalesforce.com/intradoc-cgi/nph-idc_cgi.exe?IdcService=GET_FILE&dDocName=152653&RevisionSelectionMethod=Latest&Rendition=web)*
- MultiHop Radio Product Manual: *[151317](http://info.bannersalesforce.com/intradoc-cgi/nph-idc_cgi.exe?IdcService=GET_FILE&dDocName=151317&RevisionSelectionMethod=Latest&Rendition=web)*
- MultiHop Register Guide (End User Edition): *[155289](http://info.bannersalesforce.com/intradoc-cgi/nph-idc_cgi.exe?IdcService=GET_FILE&dDocName=155289&RevisionSelectionMethod=Latest&Rendition=web)*

## **Configure the DIP Switches**

Before making any changes to the DIP switch positions, disconnect the power. DIP switch changes will not be recognized if power isn't cycled to the device. For devices with batteries integrated into the housing, remove the battery for at least one minute.

#### **Accessing the Internal DIP Switches**

To access the internal DIP switches, follow these steps:

- 1. Unscrew the four screws that mount the cover to the bottom housing.
- 2. Remove the cover from the housing without damaging the ribbon cable or the pins the cable plugs into.
- 3. Gently unplug the ribbon cable from the board mounted into the bottom housing. For integrated battery models (no ribbon cable) and Class I, Division 2 certified devices (ribbon cable is glued down), skip this step.
- 4. Remove the black cover plate from the bottom of the device's cover. The DIP switches are located behind the rotary dials.

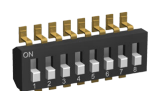

After making the necessary changes to the DIP switches, place the black cover plate back into position and gently push into place. Plug the ribbon cable in after verifying that the blocked hole lines up with the missing pin. Mount the cover back onto the housing.

### **DIP Switch Settings**

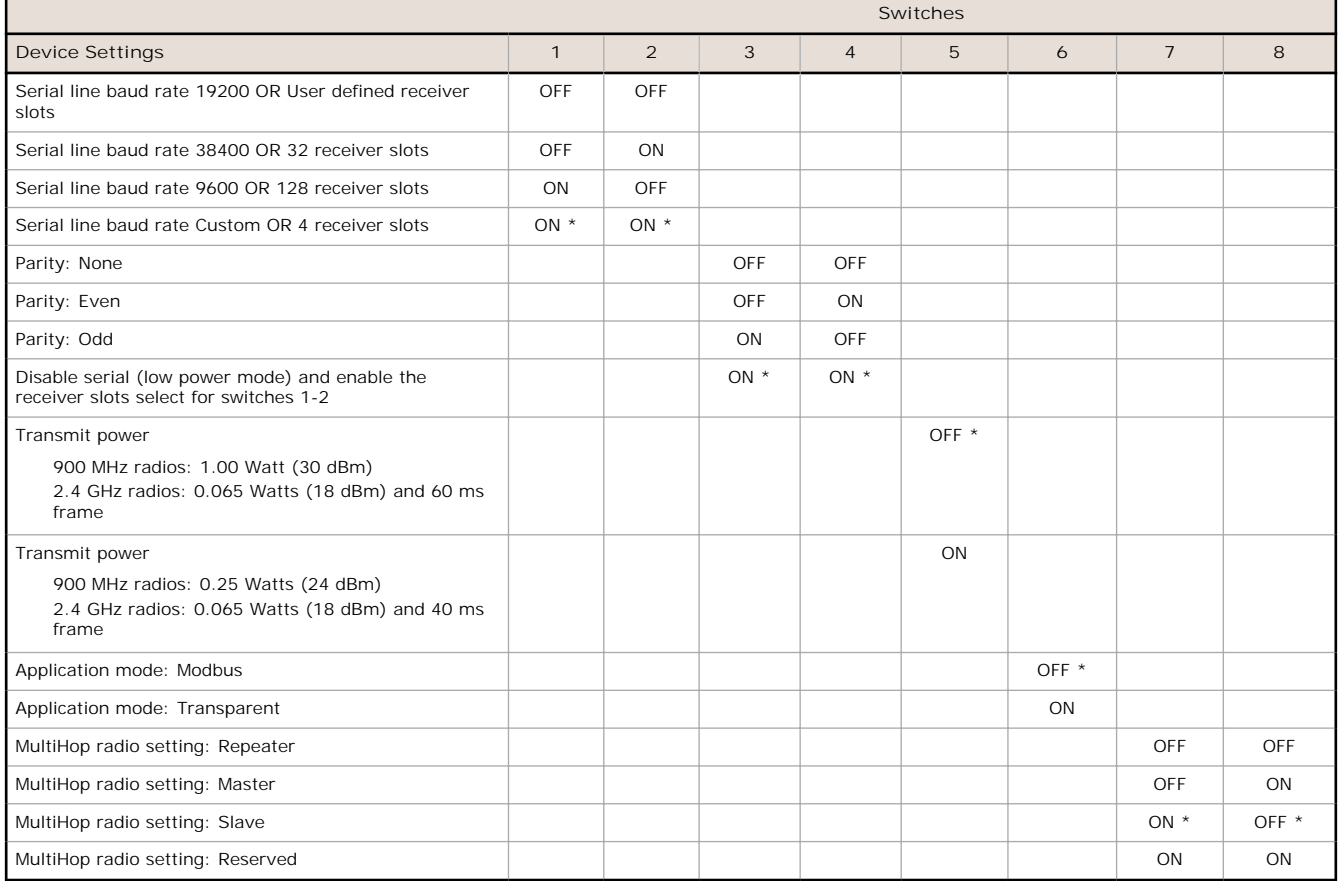

#### \* Default configuration

#### **Application Mode**

The MultiHop radio operates in either Modbus mode or transparent mode. Use the internal DIP switches to select the mode of operation. All MultiHop radios within a wireless network must be in the same mode.

**Modbus** mode uses the Modbus protocol for routing packets. In Modbus mode, a routing table is stored in each parent device to optimize the radio traffic. This allows for point to point communication in a multiple data radio network and acknowledgement/retry of radio packets. To access a radio's I/O, the radios must be running in Modbus mode.

In **transparent** application mode, all incoming packets are stored, then broadcast to all connected data radios. The data communication is packet based and not specific to any protocol. The application layer is responsible for data integrity. For one to one data radios it is possible to enable broadcast acknowledgement of the data packets to provide better throughput. In transparent mode, there is no access to the radio's I/O.

#### **Baud Rate and Parity**

The baud rate (bits per second) is the data transmission rate between the device and whatever it is physically wired to. Set the parity to match the parity of the device you are wired to.

#### **Disable Serial**

If the local serial connection is not needed, disable it to reduce the power consumption of a data radio powered from the solar assembly or from batteries. All radio communications remain operational.

#### **Receiver Slots**

The number of receiver slots indicates the number of times out of 128 slots/frames the radio can transmit to its parent radio. Setting a slave's receiver slots to 4 reduces the total power consumption by establishing that the slave can only transmit to its parent four times per 128 slots.

#### **Transmit Power Levels/Frame Size**

The 900 MHz data radios can be operated at 1 watt (30 dBm) or 0.250 watt (24 dBm). For most models, the default transmit power is 1 watt.

For 2.4 GHz radios, the transmit power is fixed at 0.065 watt (18 dBm) and DIP switch 5 is used to set the frame timing. The default position (OFF) sets the frame timing to 60 milliseconds. To increase throughput, set the frame timing to 40 milliseconds. Note that increasing the throughput decreases the battery life.

*Prior to date code 15341 and radio firmware version 3.6, the frame timing was 40 ms (OFF) or 20 ms (ON).*

## **Wiring Your Sure Cross® Device**

Use the following wiring diagrams to first wire the sensors and then apply power to the Sure Cross devices.

#### **Wiring Diagrams**

Do not exceed analog input ratings for analog inputs. Only connect sensor outputs to analog inputs.

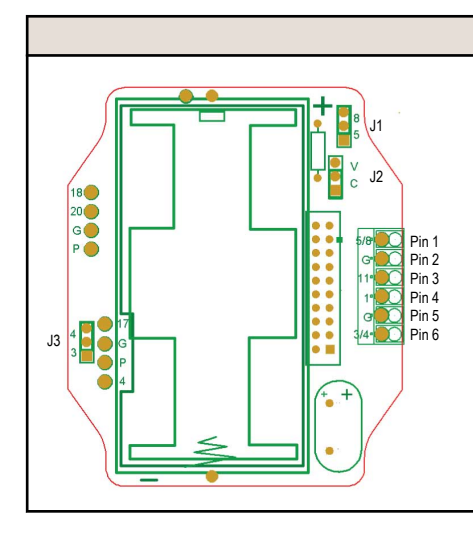

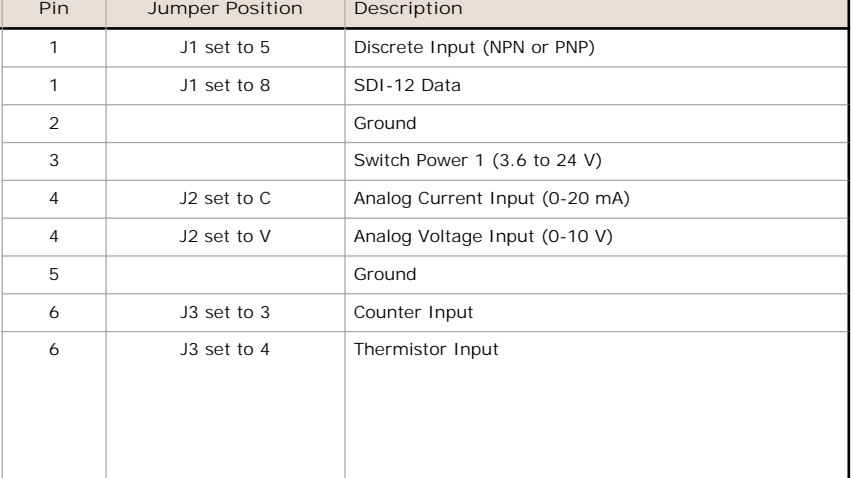

**Discrete Input Wiring for PNP Sensors**

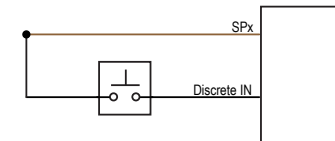

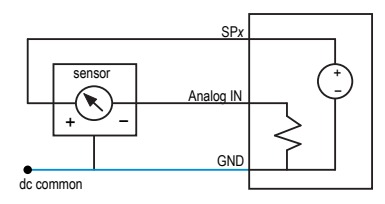

Switch power 1 (SP1) is active for this device.

**Discrete Input Wiring for NPN Sensors**

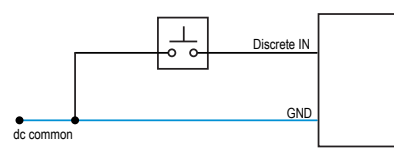

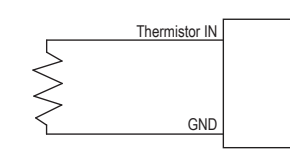

**Counter Input Wiring**

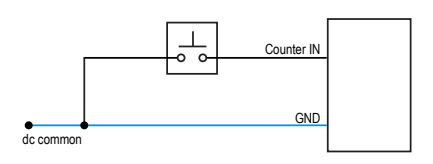

**Analog Input Wiring Thermistor Input Wiring Input Wiring for SDI-12 Sensors**

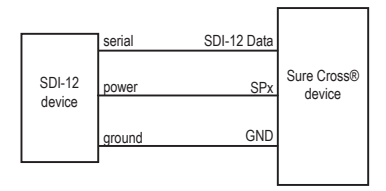

## **Set the MultiHop Radio (Slave) ID**

On a MultiHop radio, use the rotary dials to set the device's MultiHop Radio ID.

Modbus Slave IDs 01 through 10 are reserved for slaves directly connected to the host (local I/O). Polling messages addressed to these devices are not relayed over the wireless link. Use Modbus Slave IDs 11 through 60 for MultiHop master, repeater, and slave radios. Up to 50 devices (local slaves and remote slaves) may be used in this system.

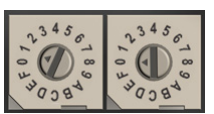

With the left dial acting as the left digit and the right dial acting as the right digit, the MultiHop Radio ID can be set from 01 through 60.

## **Modbus Register Tables**

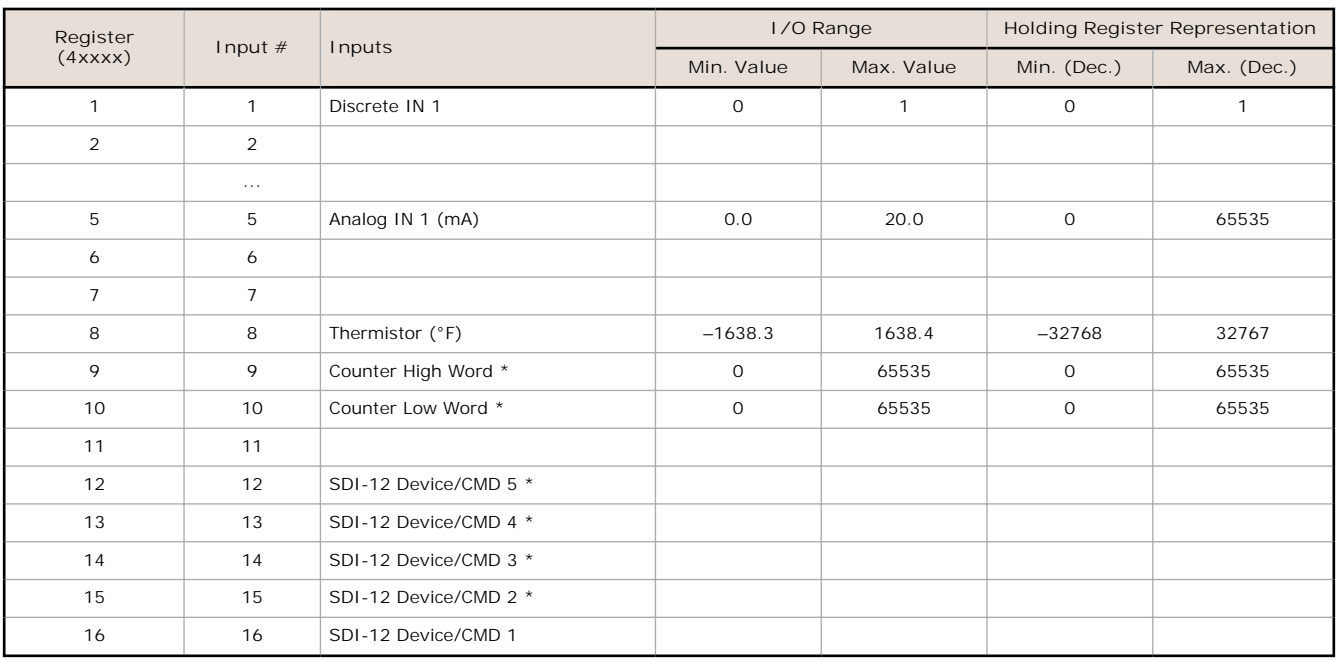

\* The factory default setting for SDI-12 devices 2 through 5 and the counter input is disabled. The counter and SDI-12 inputs cannot be enabled at the same time.

## **Modbus Addressing Convention**

All Modbus addresses refer to Modbus holding registers. When writing your own Modbus scripts, use the appropriate commands for interfacing to holding registers. Parameter description headings refer to addresses in the range of 40000 as is customary with Modbus convention.

## **SDI-12 Configuration**

The SDI-12 interface on the MultiHop DX80DR9M-H12 radio can support up to five devices with (12) 32-bit register values each. The H12 SDI-12 interface can be configured to increase the number of registers per device address for devices with large register sets. The factory default enables one SDI-12 device using device address 1 with up to nine registers with a SDI-12 command of "M!".

The MultiHop H12 device is configured by writing non-volatile Modbus registers with configuration parameters. Read or write the device configuration parameters using standard Modbus commands. For more information about manually configuring the SDI-12 interface, refer to the MultiHop Register Parameter document, p/n 155289.

### **Basic SDI-12 Interface Parameters**

Up to five devices/commands can be accessed using the SDI-12 interface. There are three parameters for each device/ command: Enable, Device Address, Device Command.

**Enable**. Instructs the MultiHop device to activate or deactivate the device. Write a 1 to enable, and write a 0 to disable. The factory default for device 1 is enabled; devices 2 through 5 are disabled.

**Device Address**. Each SDI-12 device must have a unique device address. This parameter is the ASCII code for the device address. Valid device addresses are 0-9 and a-z that map to ASCII codes 48-57 and 97-122, respectively. The factory default addresses are:

- SDI-12 Device 0 uses ASCII code 48
- SDI-12 Device 1 uses ASCII code 49
- SDI-12 Device 2 uses ASCII code 50
- SDI-12 Device 3 uses ASCII code 51
- SDI-12 Device 4 uses ASCII code 52

**Device Command** The SDI-12 interface supports "M!" or "C!" commands. Use the Device Command parameter to define which command to use for this device. The factory default is "M!" commands for all devices (value of 10 in the Modbus register).

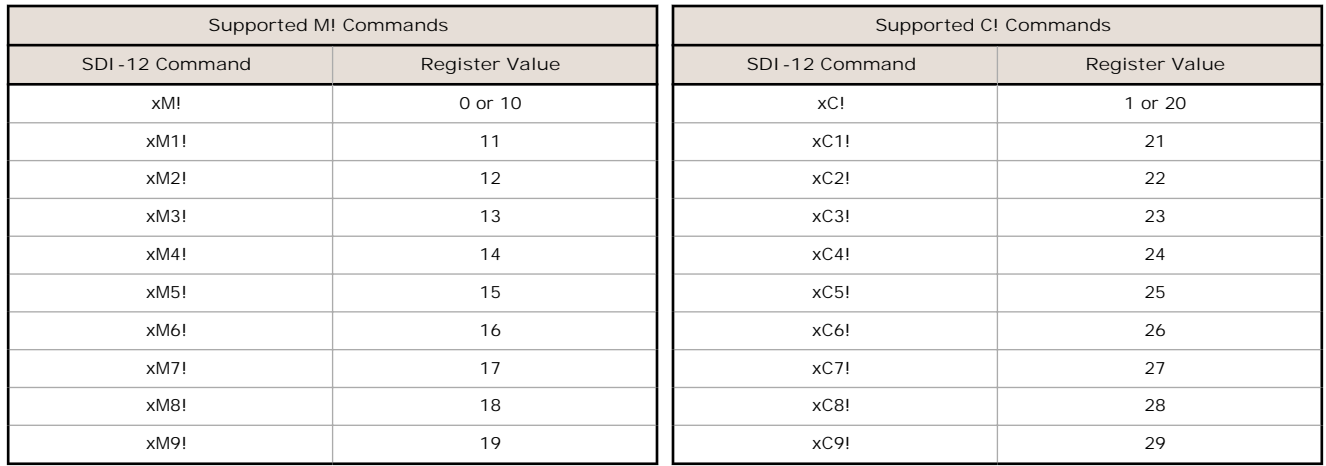

The Modbus configuration registers are listed. All registers are defined as Modbus holding registers. The factory default values are shown in parentheses. All values are in decimal, unless noted otherwise.

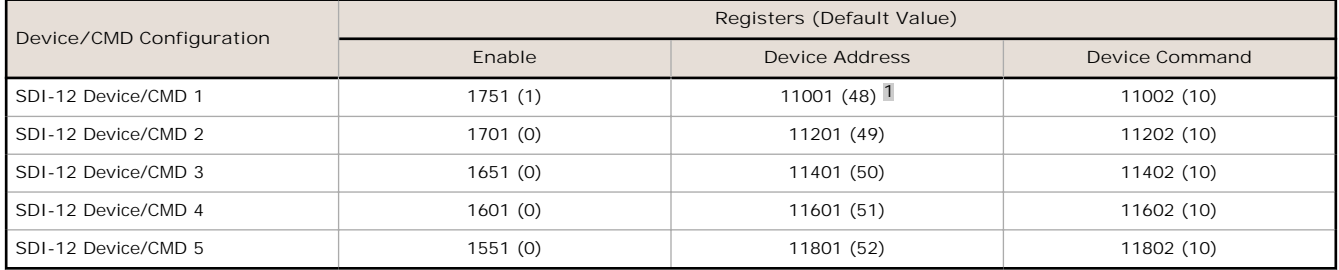

### **SDI-12 Device Result Registers**

The result registers store all information received from the SDI-12 devices.

The registers are 16-bit registers and require two registers to store a 32-bit value. The factory default configuration defines the result registers as 32-bit registers, floating point format, and the first nine result registers are enabled for use. A host system reads the SDI-12 device data from these registers.

| <b>Result Registers</b>          | Register 1 | Register 2 | Register 3 | Register 4 | Register 5 | Register 6 |
|----------------------------------|------------|------------|------------|------------|------------|------------|
| SDI-12 Device/CMD 1 Result Upper | 11101      | 11103      | 11105      | 11107      | 11109      | 11111      |
| SDI-12 Device/CMD 1 Result Lower | 11102      | 11104      | 11106      | 11108      | 11110      | 11112      |
| SDI-12 Device/CMD 2 Result Upper | 11301      | 11303      | 11305      | 11307      | 11309      | 11311      |
| SDI-12 Device/CMD 2 Result Lower | 11302      | 11304      | 11306      | 11308      | 11310      | 11312      |
| SDI-12 Device/CMD 3 Result Upper | 11501      | 11503      | 11505      | 11507      | 11509      | 11511      |
| SDI-12 Device/CMD 3 Result Lower | 11502      | 11504      | 11506      | 11508      | 11510      | 11512      |

<sup>1</sup> The default device addresses 48 through 52 are in ASCII.

#### Sure Cross® MultiHop Data Radio

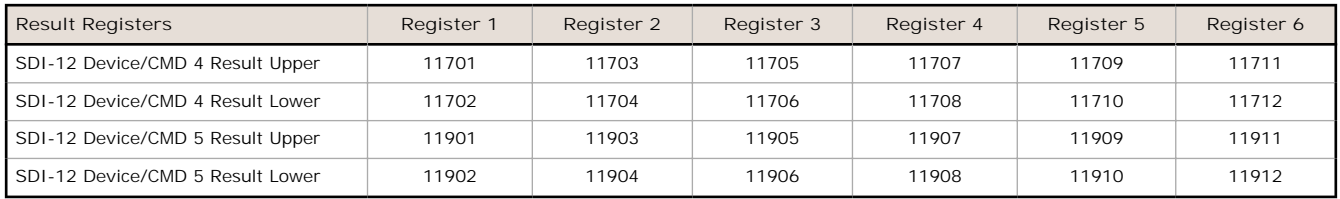

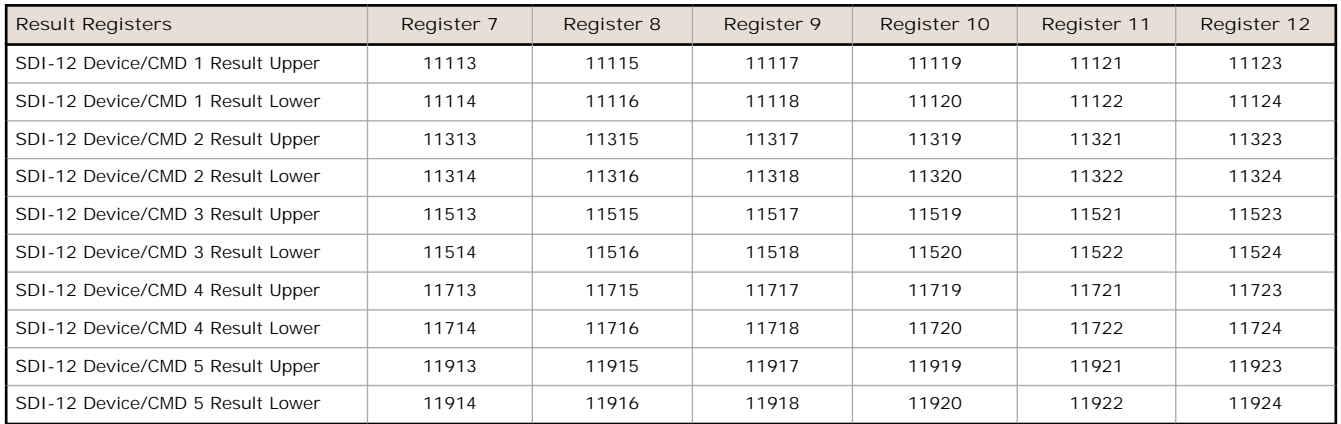

## **SDI-12 Device Settings**

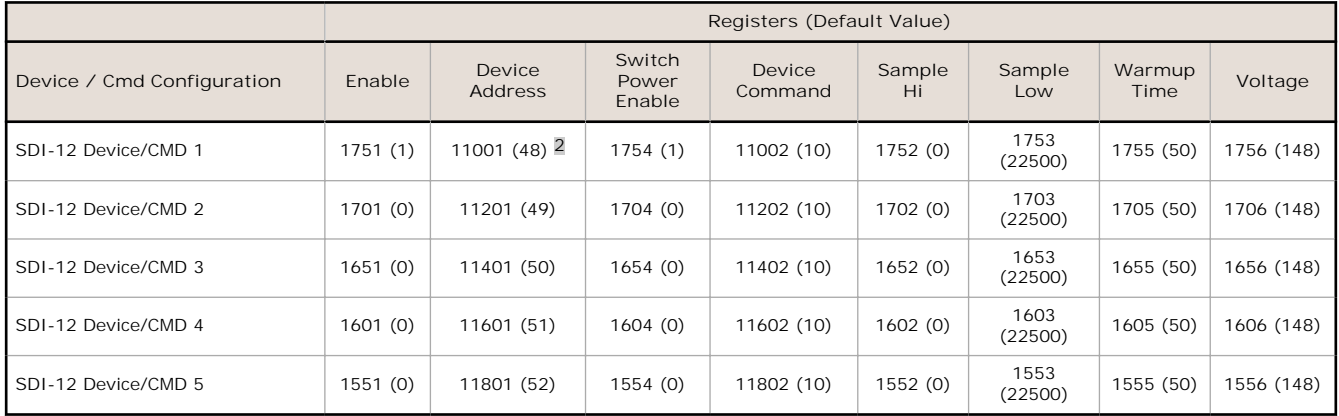

These SDI-12 probes have been tested and are functional with the factory default settings.

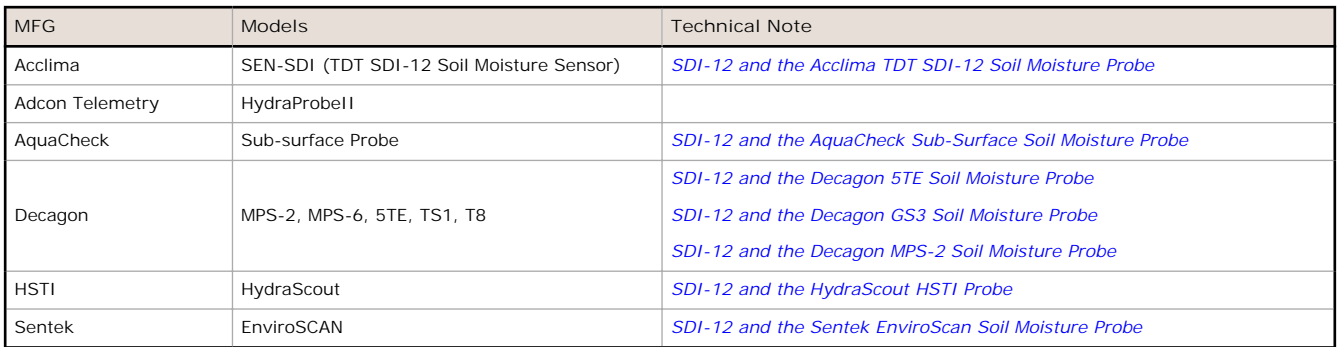

## **Storage and Sleep Modes**

**Storage Mode** (applies to battery-powered models only)—While in **storage mode**, the radio does not operate. All Sure Cross® radios powered from an integrated battery ship from the factory in storage mode to conserve the battery. To wake the device, press and hold button 1 for 5 seconds. To put any *Flex*Power® or integrated battery Sure Cross radio into

<sup>2</sup> The default device addresses 48 through 52 are in ASCII.

storage mode, press and hold button 1 for 5 seconds. The radio is in storage mode when the LEDs stop blinking, but in some models, the LCD remains on for an additional minute after the radio enters storage mode. After a device has entered storage mode, you must wait 1 minute before waking it.

**Sleep Mode** (applies to both battery and 10–30 V dc powered models)—During normal operation, the Sure Cross radio devices enter **sleep mode** after 15 minutes of operation. The radio continues to function, but the LCD goes blank. To wake the device, press any button.

## **Replacing the Integrated Battery (DX80 Models)**

To replace the lithium "D" cell battery in any integrated housing model, follow these steps.

- 1. Remove the four screws mounting the face plate to the housing and remove the face plate.
- 2. Remove the discharged battery by pressing the battery toward the negative terminal to compress the spring. Pry up on the battery's positive end to remove from the battery holder.
- 3. Replace with a new battery. Only use a 3.6 V lithium battery from Xeno, model number XL-205F.
- 4. Verify the battery's positive and negative terminals align to the positive and negative terminals of the battery holder mounted within the case. The negative end is toward the spring.

Caution: There is a risk of explosion if the battery is replaced incorrectly.

- 5. After replacing the battery, allow up to 60 seconds for the device to power up.
- 6. Properly dispose of your used battery according to local regulations by taking it to a hazardous waste collection site, an e-waste disposal center, or other facility qualified to accept lithium batteries.

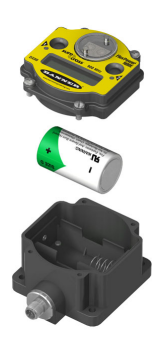

As with all batteries, these are a fire, explosion, and severe burn hazard. Do not burn or expose them to high temperatures. Do not recharge, crush, disassemble, or expose the contents to water.

Replacement battery model number: BWA-BATT-001. For pricing and availability, contact Banner Engineering.

### **Specifications**

FHSS (Frequency Hopping Spread Spectrum)

**Radio Range**3 900 MHz, 1 Watt: Up to 9.6 km (6 miles) 2.4 GHz, 65 mW: Up to 3.2 km (2 miles) **Minimum Separation Distance** 900 MHz, 1 Watt: 4.57 m (15 ft) 2.4 GHz, 65 mW: 0.3 m (1 ft) **Radio Transmit Power** 900 MHz, 1 Watt: 30 dBm (1 W) conducted (up to 36 dBm EIRP) 2.4 GHz, 65 mW: 18 dBm (65 mW) conducted, less than or equal to 20 dBm (100 mW) EIRP **900 MHz Compliance (1 Watt)** FCC ID UE3RM1809: This device complies with FCC Part 15, Subpart C, **Packet Size (MultiHop)** 15.247 IC: 7044A-RM1809 **2.4 GHz Compliance (MultiHop)** FCC ID UE300DX80-2400 - This device complies with FCC Part 15, Subpart C, 15.247 ETSI EN 300 328: V1.8.1 (2012-04) IC: 7044A-DX8024 **Spread Spectrum Technology Supply Voltage** 3.6 V dc low power option from an internal battery **Current Draw at 3.6 V dc** 900 MHz, 1 Watt: Approximately 1 mA 900 MHz, 250 mW: Approximately 0.5 mA 2.4 GHz, 65 mW: Approximately 0.3 mA **Communication Hardware (MultiHop RS-485)** Interface: 2-wire half-duplex RS-485 Baud rates: 9.6k, 19.2k (default), or 38.4k via DIP switches; 1200 and 2400 via the MultiHop Configuration Tool Data format: 8 data bits, no parity, 1 stop bit 900 MHz: 175 bytes (85 Modbus registers) 2.4 GHz: 75 bytes (37 Modbus registers) **Intercharacter Timing (MultiHop)** 3.5 milliseconds

3 Radio range is with the 2 dB antenna that ships with the product. High-gain antennas are available, but the range depends on the environment and line of sight. Always verify your<br>wireless network's range by performing a

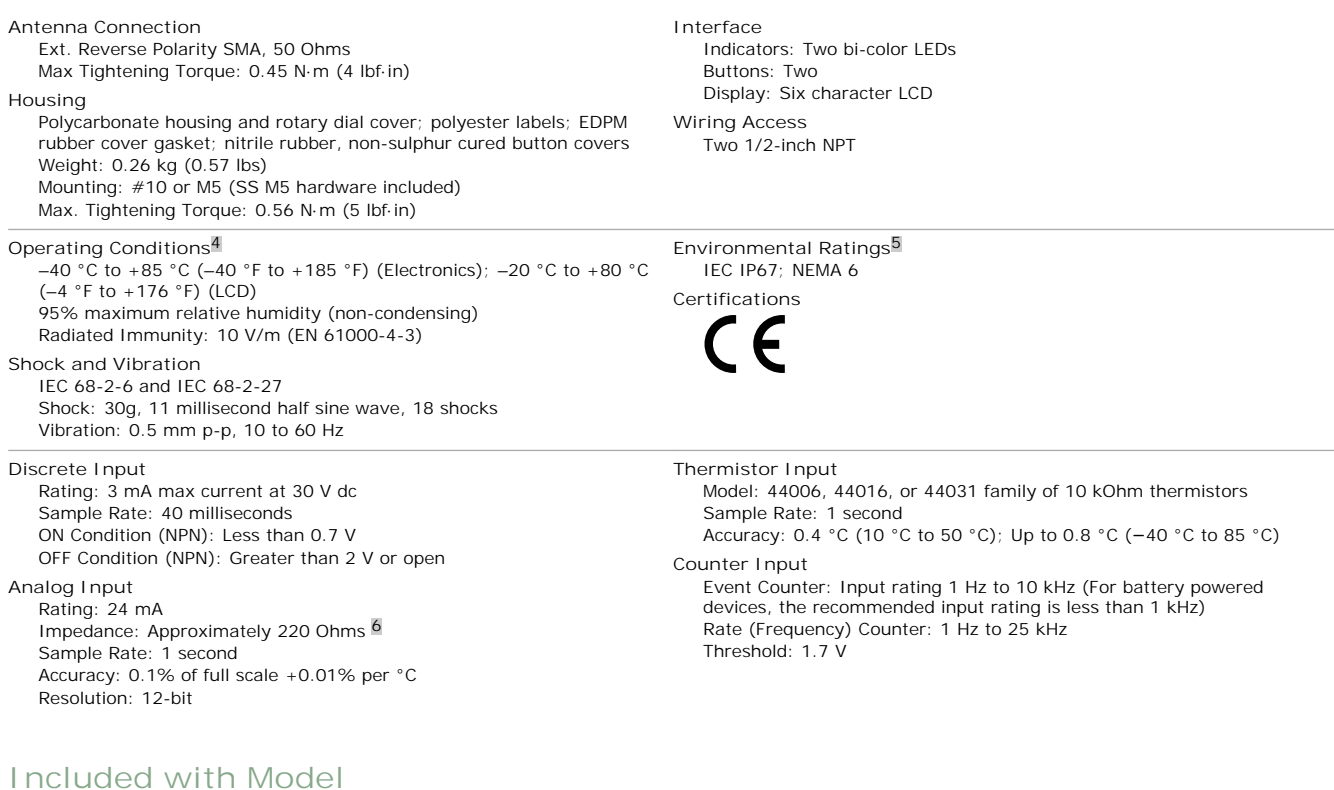

The following items ship with the M-H14 and P14 radios.

- BWA-HW-059: DX80 Access Hardware Kit, containing one 1/2-inch NPT strain relief fitting with o-ring, and one 1/2-inch NPT plastic vent plug.
- BWA-HW-001: Mounting Hardware Kit, containing four M5-0.8 x 25mm SS screws, four M5-0.8 x 16mm SS screws, four M5-0.8mm SS hex nuts, and four #8-32 x 3/4" SS bolts
- BWA-HW-003: PTFE tape
- BWA-9O2-C (900 MHz) or BWA-2O2-C (2.4 GHz): Antenna, 2 dBd Omni, Rubber Swivel RP-SMA Male.
- Quick Start Guide (128185 for DX80 Gateways or 152653 for MultiHop models)
- BWA-BATT-001: Replacement battery, 3.6 V lithium "D" cell

### **Warnings**

**Install and properly ground a qualified surge suppressor when installing a remote antenna system.** Remote antenna configurations installed without surge suppressors invalidate the manufacturer's warranty. Keep the ground wire as short as possible and make all ground connections to a single-point ground system to ensure no<br>ground loops are created. No surge suppressor can a during a thunderstorm.

Exporting Sure Cross® Radios. It is our intent to fully comply with all national and regional regulations regarding radio frequency emissions. Customers who want to<br>re-export this product to a country other than that to wh countries appears in the *Radio Certifications* section of the product manual. The Sure Cross wireless products were certified for use in these countries using the antenna that<br>ships with the product. When using other ante Engineering Corp. if the destination country is not on this list.

Any misuse, abuse, or improper application or installation of this product or use of the product for personal protection applications when the product is identified as not<br>intended for such purposes will void the product w warranties. All specifications published in this document are subject to change; Banner reserves the right to modify product specifications or update documentation at any<br>time. For the most recent version of any documentat

<sup>4</sup> Operating the devices at the maximum operating conditions for extended periods can shorten the life of the device.

<sup>5</sup> Refer to the *Sure Cross® [MultiHop Product Instruction Manual](http://info.bannersalesforce.com/intradoc-cgi/nph-idc_cgi.exe?IdcService=GET_FILE&dDocName=151317&RevisionSelectionMethod=Latest&Rendition=web)* (p/n 151317) for installation and waterproofing instructions.

<sup>6</sup> To verify the analog input's impedance, use an Ohm meter to measure the resistance between the analog input terminal (AI*x*) and the ground (GND) terminal.

### **Banner Engineering Corp. Limited Warranty**

Banner Engineering Corp. warrants its products to be free from defects in material and workmanship for one year following the date of shipment. Banner Engineering Corp.<br>will repair or replace, free of charge, any product o period. This warranty does not cover damage or liability for misuse, abuse, or the improper application or installation of the Banner product.

**THIS LIMITED WARRANTY IS EXCLUSIVE AND IN LIEU OF ALL OTHER WARRANTIES WHETHER EXPRESS OR IMPLIED (INCLUDING, WITHOUT LIMITATION, ANY WARRANTY OF MERCHANTABILITY OR FITNESS FOR A PARTICULAR PURPOSE), AND WHETHER ARISING UNDER COURSE OF PERFORMANCE, COURSE OF DEALING OR TRADE USAGE.**

This Warranty is exclusive and limited to repair or, at the discretion of Banner Engineering Corp., replacement. IN NO EVENT SHALL BANNER ENGINEERING CORP. BE<br>LI ABLE TO BUYER OR ANY OTHER PERSON OR ENTITY FOR ANY EXTRA CO **ARISING IN CONTRACT OR WARRANTY, STATUTE, TORT, STRICT LIABILITY, NEGLIGENCE, OR OTHERWISE.**

Banner Engineering Corp. reserves the right to change, modify or improve the design of the product without assuming any obligations or liabilities relating to any product previously manufactured by Banner Engineering Corp.

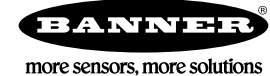